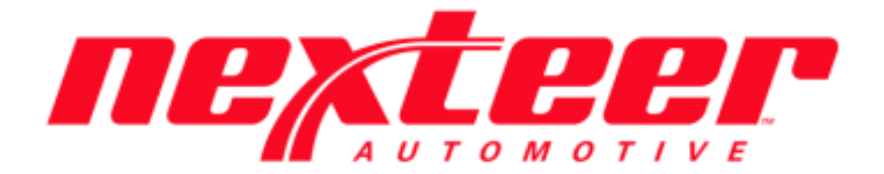

Intelex Technologies

## Supplier 360

Employee Linkage Training Guide

## **Employee Linkage Training Guide**

Linking Nexteer Users to their Supplier Locations:

- 1. Login to Intelex [\(https://clients.intelex.com/Login/Nexteer\)](https://clients.intelex.com/Login/Nexteer)
- 2. Access the Supplier 360 App (Click the red box dropdown arrow, scroll down to Supplier 360)
- 3. Search for the specific Location's DUNS number desired, click the Record ID (DUNS Number)

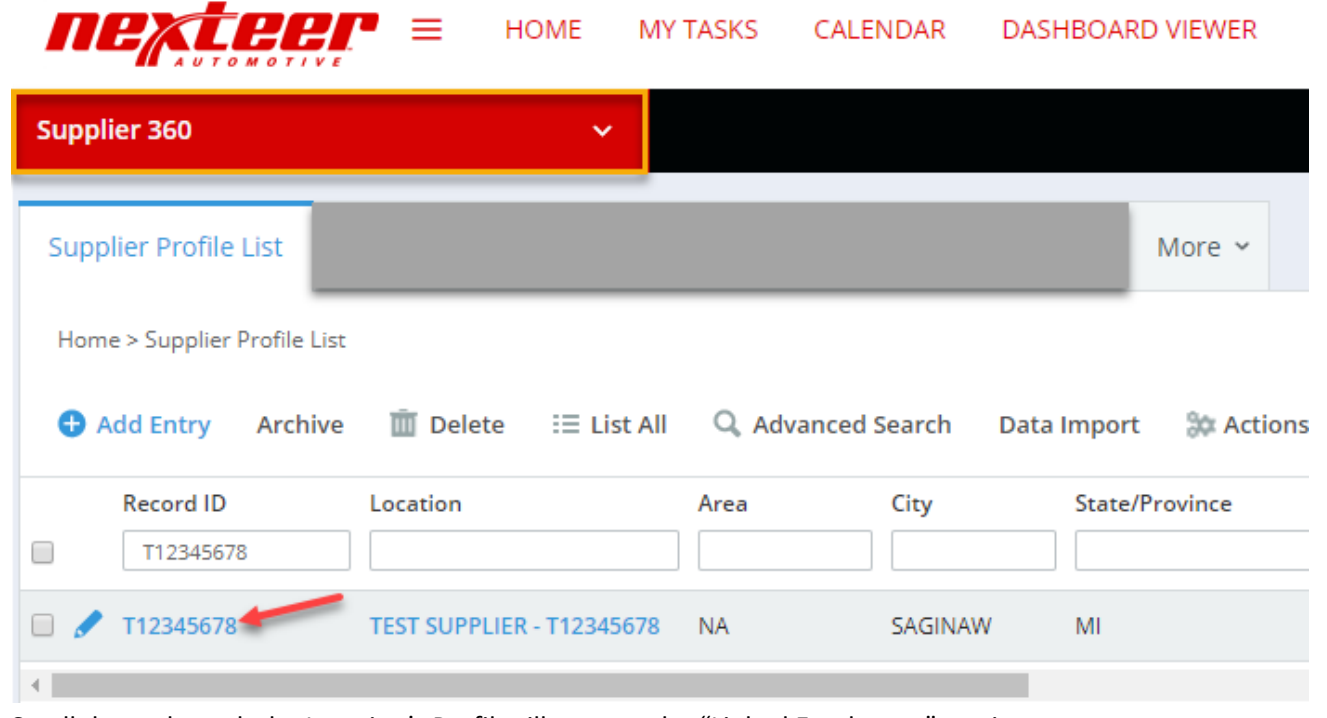

- 4. Scroll down through the Location's Profile till you see the "Linked Employees" section
- 5. Click "Add Entry"

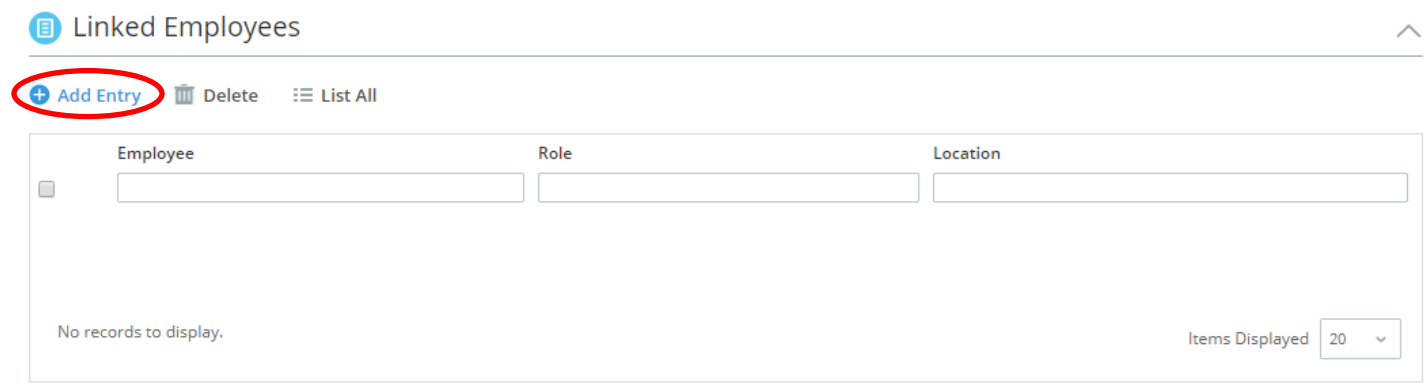

6. A pop up will appear, click "Add Linkage" to link yourself to the Supplier

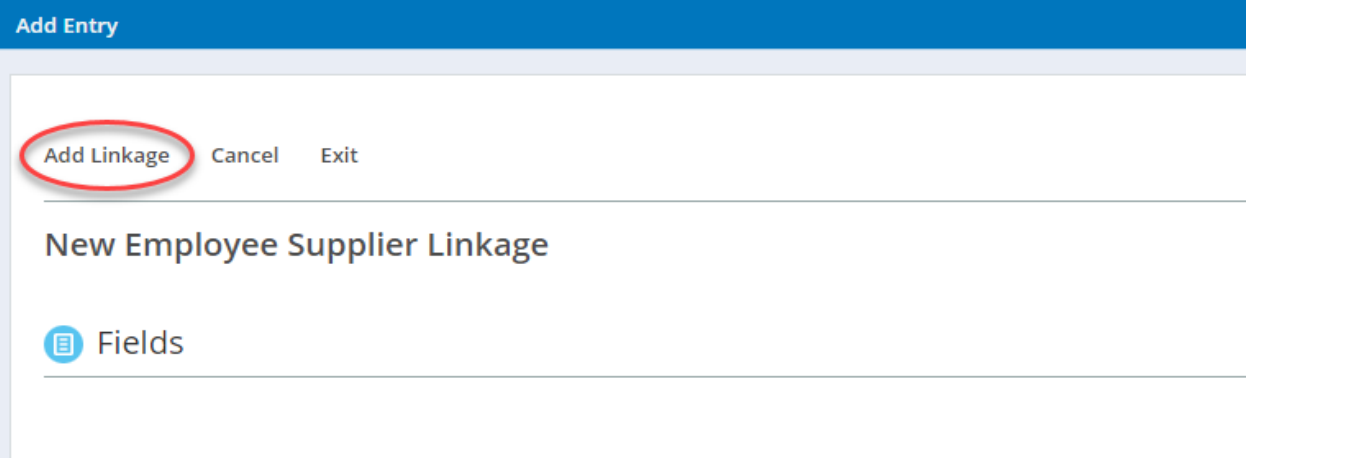

7. You will now see your name listed with your Intelex Role under the Linked Employees section

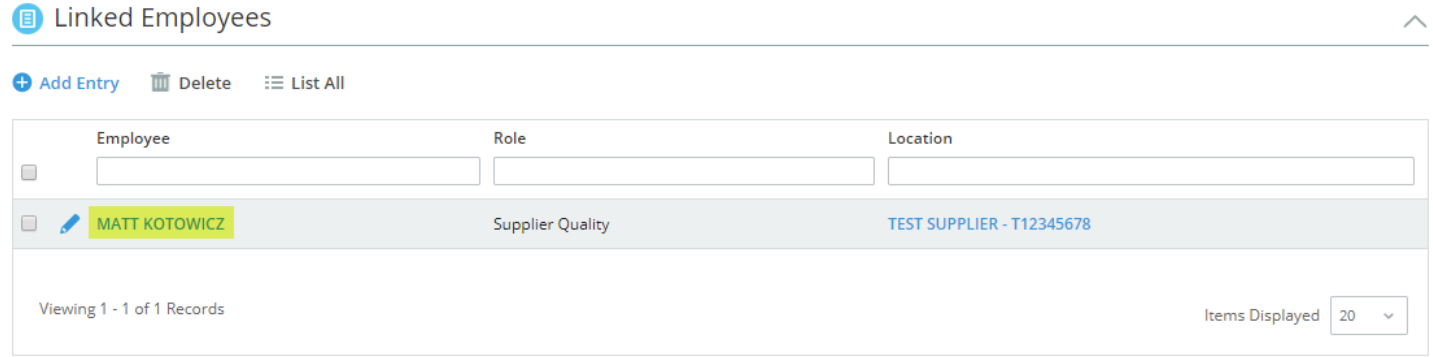

- 8. You are all done! You have now been linked to your Supplier location.
	- a. Keep in mind you can only add or delete yourself from each Supplier location(s)

Linking Nexteer Users to multiple Supplier locations at once:

- 1. Login to Intelex [\(https://clients.intelex.com/Login/Nexteer\)](https://clients.intelex.com/Login/Nexteer)
- 2. Access the Supplier 360 App (Click the red box dropdown arrow, scroll down to Supplier 360)
- 3. Filter for the specific Supplier Locations you would like to be linked to

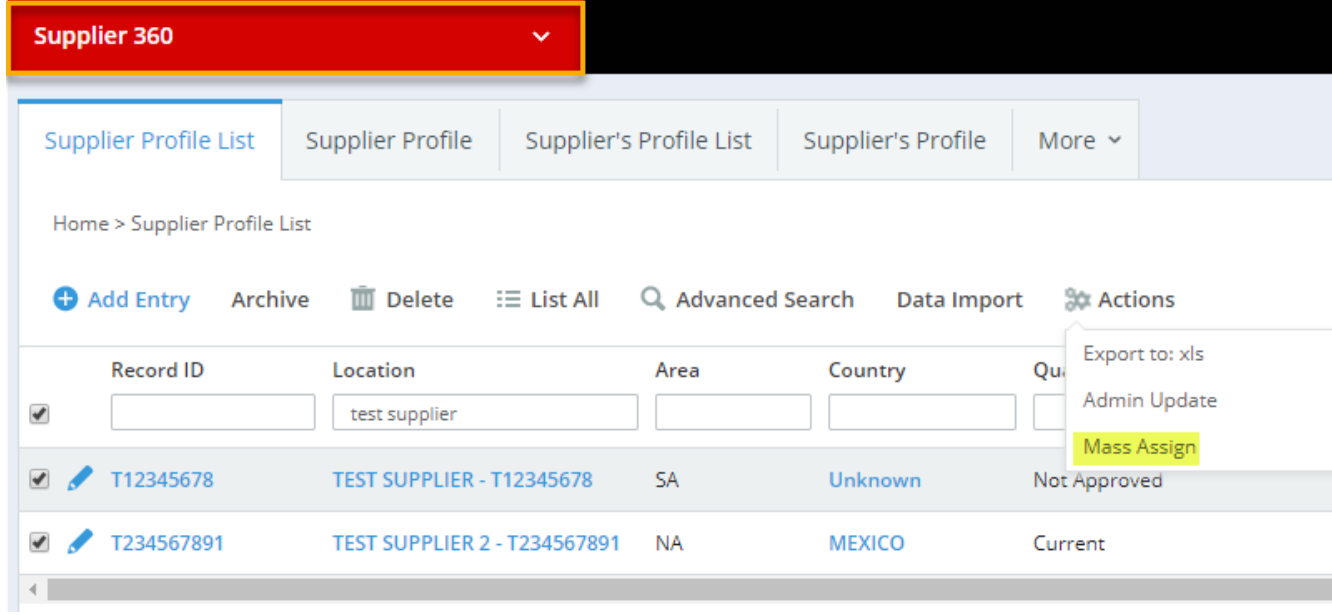

- 4. You can also setup an Advanced Search Filter
	- a. Click the "Advanced Search" button
	- b. Click "New Rule"
	- c. Search Location under the first dropdown and then click the triangle next to "Location" which creates a new sub dropdown list and find Nexteer Commodity, the second dropdown column should be set to "Equals" and your specific commodity can be found in the last dropdown. Finally, you will click "Apply"

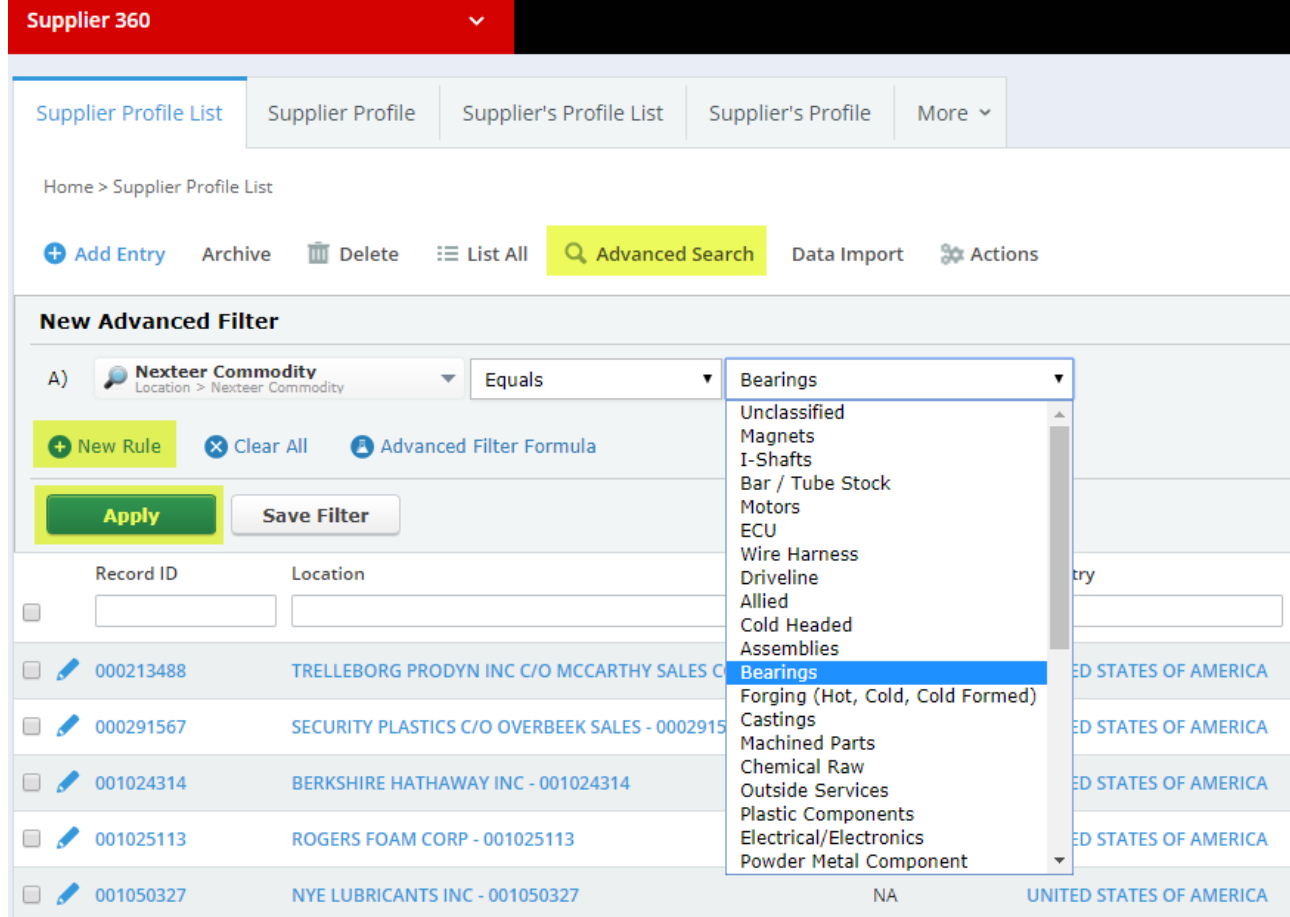

- 5. Check the check box next to all the Supplier Locations you would like to be linked to
- 6. Click the "Actions" button and then click "Mass Assign"

## **Updating Selected Records**

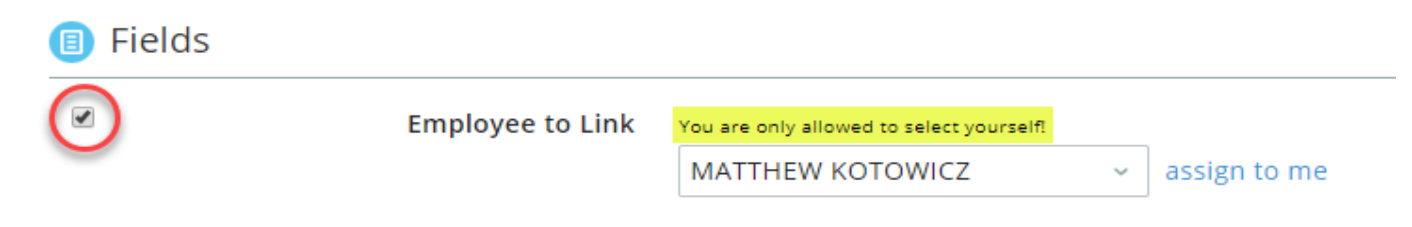

- 7. Make sure to check the checkbox next to "Employee to Link" & your Name
- 8. Finally click the "Save" button

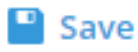

9. You have now been linked to all Supplier locations that you had selected!